## Министерство науки и высшего образования Российской Федерации Федеральное государственное бюджетное образовательное учреждение высшего образования «Смоленский государственный университет»

Кафедра информационных и образовательных технологий

**«Утверждаю»**

Проректор по учебной работе \_\_\_\_\_\_\_\_\_\_\_ Ю.А. Устименко «23» июня 2022г.

## **Рабочая программа дисциплины ФТД.01. СОВРЕМЕННЫЕ МУЛЬТИМЕДИЙНЫЕ ТЕХНОЛОГИИ В ОБРАЗОВАНИИ**

Направление подготовки: **44.04.02 Психолого-педагогическое образование** Направленность (профиль): **Психология и педагогика развития дошкольников** Форма обучения – очная  $K$ урс – 1 Семестр –2 Всего часов (зачетных единиц): часов – 72, часов – 2 Форма отчетности: зачет – 2 семестр

Программу разработали: кандидат педагогических наук, доцент М.П.Киселева. Программа одобрена на заседании кафедры информационных и образовательных технологий Протокол № 10 от «16» июня 2022 г.

Завкафедрой Г.Е. Сенькина

Смоленск 2022

## **1. Место дисциплины в структуре ОП**

Данная дисциплина относится к факультативной части данной образовательной программы. Дисциплина призвана расширять и углублять знания обучающихся в области мультимедийных технологий, развивать умения педагогов, преподавателей использовать и внедрять мультимедийные технологии в профессиональной деятельности педагога – в учебном и воспитательном процессе, в процессе управления учебным заведением, в творческой и проектной деятельности. В содержании дисциплины анализируются современные тенденции мультимедийных технологий при реализации образовательной проектной деятельности, исследуются сетевые мультимедийные технологии, в том числе и на иностранных языках, используемые на различных ступенях школьного педагогического образования. Дисциплина базируется на знаниях об информационных технологиях, дополняет и расширяет знания, получаемые в дисциплине "Информационные технологии в образовании».

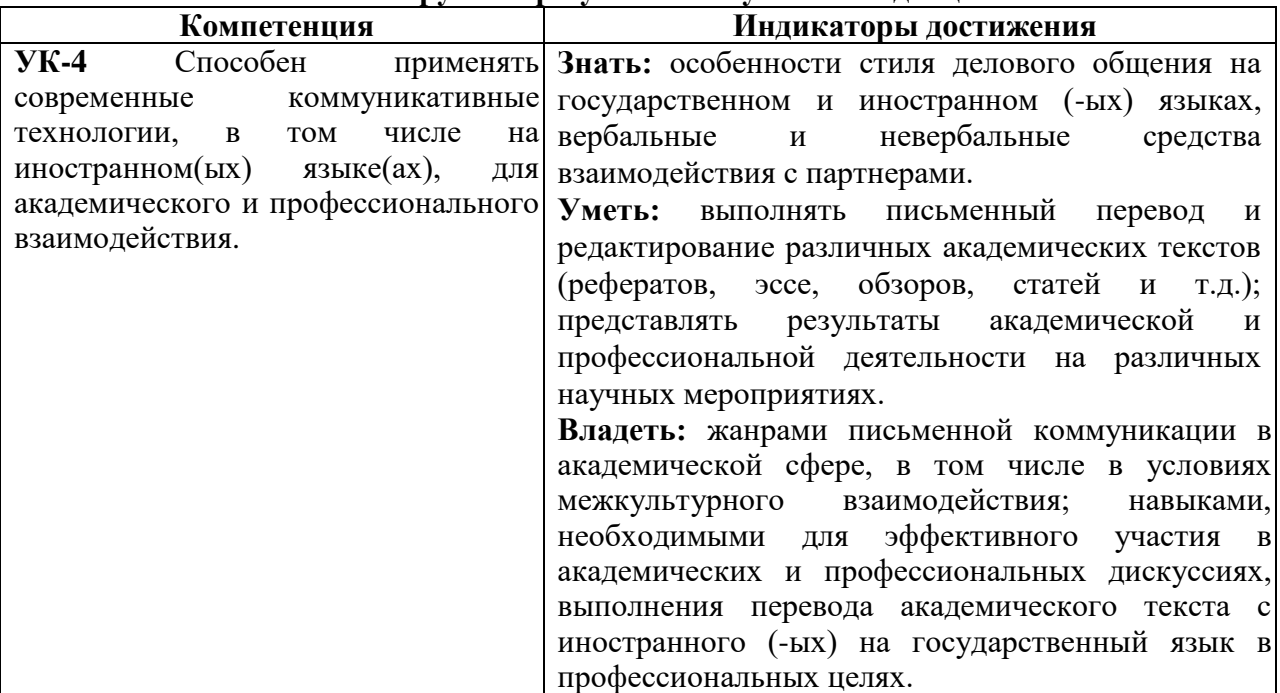

**2. Планируемые результаты обучения по дисциплине**

### **3. Содержание дисциплины**

**1.Применение мультимедиа технологий в образовательном процессе.**  Раскрываются особенности применения мультимедиа технологии в образовании. Ключевые слова: мультимедиа, технология, образование, гипермедиа. Понятие «мультимедиа», его природа и отличительные особенности, в чем заключается его роль и ценность для образовательных целей. Возможности мультимедийных технологий на уроках, во внеурочной, самостоятельной и творческой деятельности.

**2. Образовательное мультимедиа и методические особенности обучения его разработке.** Принципы, приёмы структурирования информации для мультимедиа; приемы преобразования книжного текста в лаконичный структурированный текст, с последующим созданием многомерной гипертекстовой основы мультимедиа; принципы преобразования книжного текста в язык образов, в культуру мультимедиа-экрана; общие вопросы компьютерного дизайна; определение единого стилевого, цвето-графического решения продукта (*выработка концепции графического интерфейса мультимедиапродукта*). Требования к мультимедийным презентациям, учебным анимациям.

**3. Интернет и мультимедиа-технологии.** Интернет в образовании. Образовательные ресурсы сети Интернет. Образовательные порталы и сетевые образовательные сообщества. Обеспечение безопасного доступа детей в Интернет. Сетевая и контент-фильтрация.

Формирование информационной образовательной среды с медиаресурсами образовательного учреждения. Сетевая проектная деятельность. Социальные сервисы Интернет и их использование в проектной деятельности. Метод информационного ресурса.

**4. Сетевые сервисы.** Использование сетевых средств создания мультимедийных презентаций, обработка графики и видео. Интерактивные технологии.

Онлайн-переводчики для общения участников образовательного процесса.

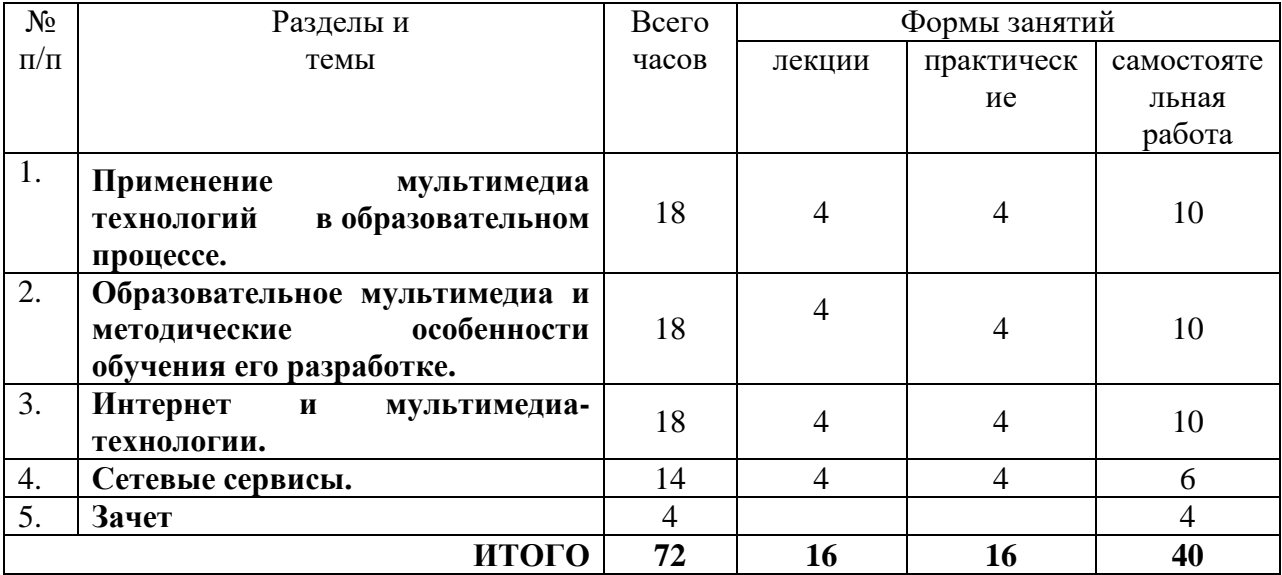

## **4. Тематический план**

### **5. Виды образовательной деятельности**

### **Лекции**

.

#### **1. Применение мультимедиа технологий в образовательном процессе.**

Раскрываются особенности применения мультимедиа технологии в образовании. Ключевые слова: мультимедиа, технология, образование, гипермедиа **.** Понятие «мультимедиа», его природа и отличительные особенности, в чем заключается его роль и ценность для образовательных целей.

#### **2. Применение мультимедиа технологий в образовательном процессе.**

Возможности мультимедийных технологий на уроках, во внеурочной, самостоятельной и творческой деятельности.

## **3. Образовательное мультимедиа и методические особенности обучения его разработке**

Принципы, приёмы структурирования информации для мультимедиа; приемы преобразования книжного текста в лаконичный структурированный текст, с последующим созданием многомерной гипертекстовой основы мультимедиа

## **4. Образовательное мультимедиа и методические особенности обучения его разработке**

Общие вопросы компьютерного дизайна; определение единого стилевого, цветографического решения продукта (*выработка концепции графического интерфейса мультимедиа-продукта*). Требования к мультимедийным презентациям, учебным анимациям.

### **5. Интернет и мультимедиа-технологии.**

Интернет в школе. Образовательные ресурсы сети Интернет. Образовательные порталы и сетевые образовательные сообщества. Обеспечение безопасного доступа школьников в Интернет. Сетевая и контент-фильтрация.

## **6. Интернет и мультимедиа-технологии.**

Формирование информационной образовательной среды с медиаресурсами образовательного учреждения. Сетевая проектная деятельность. Социальные сервисы Интернет и их использование в проектной деятельности. Метод информационного ресурса.

### **7.Сетевые сервисы.**

Использование сетевых средств создания мультимедийных презентаций, обработка графики и видео. Интерактивные технологии. Онлайн-сервисы для создания авторского дидактического материала: интерактивные упражнения, тетради.

### **8. Сетевые сервисы.**

Онлайн-переводчик для общения участников образовательного процесса: классификация и их особенности.

### **Практические занятия**

Практическая работа №1

Программа «Звукозапись».

Задание

Открыть программу «ЗВУКОЗАПИСЬ» (ПУСК-ПРОГРАММЫ-СТАНДАРТНЫЕ-РАЗВЛЕЧЕНИЯ-ЗВУКОЗАПИСЬ).

С помощью микрофона произвести запись трех любых компьютерных терминов.

Установить запись на начало (кнопка НАЗАД).

Прослушать запись (кнопка ИГРА).

Изменить скорость (Эффекты – увеличить или уменьшить скорость)

Произвести разворот записи (Эффекты-обратить)

Прослушать результат.

Контрольные вопросы

- Ваше отношение к компьютерному сленгу?

- В каких целях ты используешь компьютер? (Дома или в школе)

- Каким должен быть на твой взгляд учитель информатики?

- Компьютер в школе – это хорошо или плохо?

*Содержание отчета:*

1. Ответы на контрольные вопросы.

2. Подробное изложение хода

#### Практическая работа №2

«Запись и обработка звуковых файлов»

#### Задание

Записать голосовое сообщение и видеоклип с помощью web-камеры, цифрового фотоаппарата, микрофона, и сохранить в памяти компьютера.

#### *Содержание отчета:*

1. Подробное изложение хода

Практическая работа № 3

Преобразование звуковых форматов

Цель: получение практических навыков компьютерной обработки звука с помощью профессионального редактора звуковых файлов, а также изучение способов компрессии звуковой информации.

#### Задание

 Произведите запись исходной фонограммы с источника, указанного преподавателем (музыкальный компакт-диск, линейный вход звуковой карты, микрофон). Длительность фонограммы должна составлять 2-3 минуты.

 Выполните редактирование записанной фонограммы с помощью редактора *Sound Forge 4.5g*. Необходимо добиться заметного визуального улучшения качества звучания фонограммы по отношению к исходной. Особое внимание следует уделить снижению уровня искажений и шумовых составляющих, устранению заметных импульсных помех, балансировке стереоканалов. Применяя различные эффекты, постарайтесь добиться более естественного и насыщенного звучания. Не удаляя исходную фонограмму, сохраните полученный результат в файле формата *WAV*.

 С помощью программы *AudioActive Production Studio 2.04* выполните кодирование созданного при выполнении п. 3.2 *WAV*-файла в формат *MP3* с различными параметрами сжатия. Варьируя битрэйт от минимального до максимального значения, сделайте вывод о том, какие параметры сжатия, на ваш взгляд, могут быть рекомендованы для данной фонограммы и имеющегося аппаратного обеспечения. Прослушивание *MP3* файлов производится с помощью программы *Winamp* при одинаковых настройках воспроизведения.

 С помощью программы *MP3toEXE* создайте выполняемый файл с отредактированной фонограммой. Сравните качество звучания и размеры исходного и отредактированного *WAV*-файлов, *MP3*-файла и полученного *EXE*-файла. В отчете необходимо указать подобранные в процессе выполнения работы оптимальные параметры режимов редактирования и преобразования исходного файла. Нужно сравнить исходный и выходные файлы по качеству звучания и размеру.

### **Контрольные вопросы**

 Из каких основных компонент состоит звуковая система современного компьютера? Назовите функции, выполняемые ими.

 Что такое аналого-цифровое и цифроаналоговое преобразование звукового сигнала?

 Какими параметрами характеризуется аудиосигнал, преобразованный в цифровую форму?

 Как зависит динамический диапазон и уровень шума от параметров оцифровки звукового сигнала?

 Дайте краткую характеристику основным типам и форматам звуковых файлов.

 Какие основные принципы используются в MP3-алгоритмах сжатия аудиоданных?

 Что такое битрэйт? Как рассчитать битрэйт для несжатого сигнала, если известны параметры его оцифровки?

 Какие требования предъявляются к декодерам и проигрывателям звуковых MP3-файлов в зависимости от значения ширины потока?

### $\bullet$ **Содержание отчета**

 Отчет оформленному в виде мультимедийной презентации. Отчет должен содержать описание всех операций обработки звуковой информации: редактирование в *Sound Forge*, компрессия (преобразование в формат *MP3*), создание самовоспроизводящегося звукового файла. Дайте характеристику основным методам синтеза звука: Wave Table – с использованием таблиц форм сигналов; Frequency Modulation – частотная модуляция; аддитивный синтез; синтез на основе моделирования физических процессов.

 Назовите и приведите краткое описание основных эффектов и приемов, применяемых при обработке звуковых файлов в профессиональных редакторах.

### Практическая работа № 4

### Программа SoundForge

Цель: Изучить основы работы со звуком в среде Windows ;

Создать звуковую комбинацию средствами прикладного программного обеспечения Sound Forge.

Порядок проведения лабораторной работы

*создать звуковую миксовую комбинацию, при этом:*

- в среде Sound Forge осуществить подготовку исходных звуковых фрагментов инструментальными средствами «Нормализация», «Графический эквалайзел», «Ввод» и «Вывод»;
- используя среду Sound Forge осуществить микширование подготовленных фрагментов в единый звуковой ряд;
- осуществить конвертирование созданной миксовой комбинации в форматы mp3, wav, mpeg.
- осуществить запись подготовленных форматов средствами Sound Forge.

## **Содержание отчета**

Представить подготовленные звуковые файлы для проверки и защиты.

### Практическая работа №5

### Операции с файлами

Цель: Изучить основные форматы звуковых файлов WAV, MP3 и установить зависимости размера файла различных форматов от степени сжатия с учетом субъективной оценки качества воспроизведения и с использованием полученных в результате анализа спектрограмм.

#### *Задание*

1. Ознакомиться с форматами звуковых файлов WAV, MP3, MIDI.

2. Подобрать музыкальный фрагмент звукового файла формата WAV (размер файла будет зависеть от числа бит на один отсчет или разрядности квантования, частоты дискретизации, режима записи и продолжительности звучания) с продолжительностью звучания 10–15 с и частотным спектром, включающим частоты до 20 кГц.

3. Получить зависимости размера файла от частоты дискретизации для файлов формата WAV и степени сжатия для формата MP3 для переменной и постоянной скоростей воспроизведения (bitrate); исследовать влияние частоты дискретизации для файлов формата WAV и степени сжатия для формата MP3 на размеры файлов с учетом субъективной оценки качества воспроизведения и с использованием полученных в результате анализа спектрограмм для звукового фрагмента с наиболее богатым спектром.

4. Подобрать музыкальный фрагмент звукового файла формата MIDI, аналогичный исследуемому фрагменту формата WAV, и оценить его размер и качество звучания.

## Содержание отчета

1. Результаты проведенных исследований оформить в виде таблицы.

2. Сделать выводы по эффективности использования разных звуковых форматов.

Влияние сжатия на качество воспроизведения звуковой информации

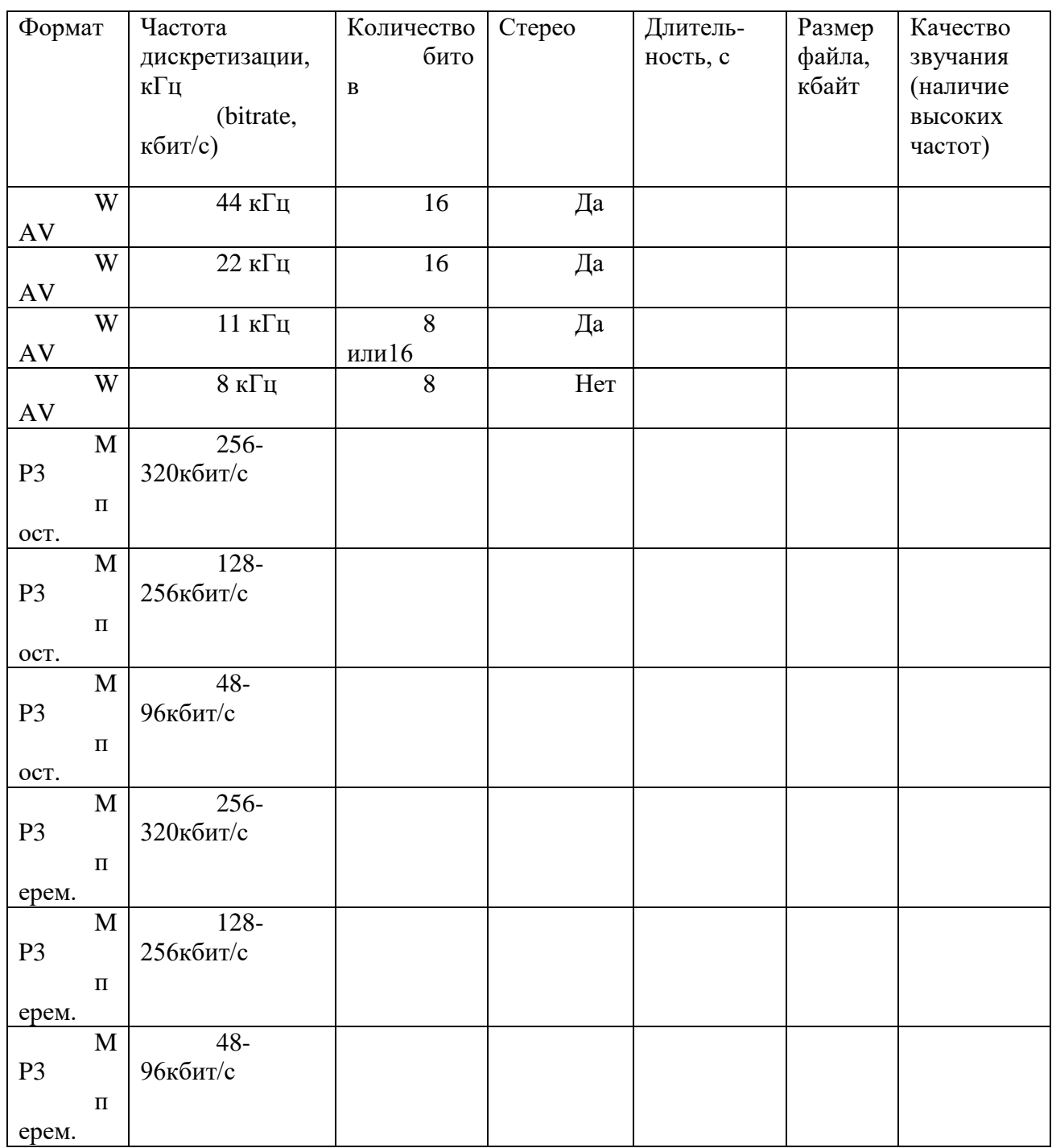

#### **Контрольные вопросы**

1. В чем разница между алгоритмами сжатия с потерей звуковой информации и без потери информации?

2. За счет чего сжимается звук алгоритмом MP3?

3. Как определить размер файла формата WAV, зная число битов на один отсчет или разрядность квантования, частоту дискретизации, режим записи и продолжительность звучания?

4. Сравните недостатки и достоинства WAV и MP3 форматов.

5. Сравните недостатки и достоинства файлов с оцифрованным звуком и нотной записью.

*Содержание отчета:*

1. Ответы на контрольные вопросы.

2. Подробное изложение хода

## Практическая работа № 6

## Основные сведения об интерфейсе Windows Movie Maker

Цели:

1. формирование навыков использования компьютерной техники и современных информационных технологий для решения практических задач;

2. развитие умений и навыков работать с программой Windows Movie Maker;<br>3 воспитание самостоятельности при выборе темы проекта, при созлании

3. воспитание самостоятельности при выборе темы проекта, при создании

мини-клипа.

Темы для видеофильма:

- 1. Наша группа
- 2. Мой колледж
- 3. Устройство ввода информации
- 4. Устройство вывода информации
- 5. Векторная графика
- 6. Растровая графика
- 7. Внешняя (долговременная память компьютера)

*Технология выполнения работы:*

1. Запустите Windows Movie Maker. Пуск – Программы - Windows Movie Maker

2. Настройка интерфейса программы: проверьте меню Вид, активными являются (установлены флажки) пункты Панель инструментов, строка состояния, Панель задач.

3. Рассмотрите в левой части окна Панель задач. Определите, какие задачи Windows Movie Maker позволяет выполнить.

4. Займемся монтажом видеофильма. На панели задач выберите пункт Импорт изображений. Выберите папку Мои документы – Мои рисунки. И из любой тематической папки выберите 3 – 5 графических файлов, удерживая кнопку CTRL, и щелкните кнопку Импорт.

5. В центральной части окна на панели Сборник вы видите ваши выбранные графические файлы. Перенесите их последовательно один за другим в нижнюю часть экрана в окна раскадровки.

6. Добавим эффекты рисунка. Для этого: Сервис – видеоэффекты. Просмотрите видеоэффекты и выберите любой понравившейся. Перенесите его на 1 кадр. В правой части окна располагается плеер, нажмите кнопку  $\rightarrow$  (Воспроизведение). Просмотрите эффект в плеере. Аналогично примените эффекты следующим кадрам видеофильма.

7. Между кадрами можно установить эффекты переходов. Для этого: Сервис – Видеопереход. В центральной части окна рассмотрите примеры видеопереходов. Выберите любой понравившейся, перенесите в нижнюю часть экрана на раскадровку и установите между двумя соседними кадрами. Аналогично установите видеопереходы для оставшихся кадров фильма.

8. Просмотрите результат монтажа в плеере. Есть возможность предварительного просмотра фильма во весь экран. Для этого: Вид – Во весь экран.

9. Добавим титульный кадр и финальный кадр фильма. Для этого: На панели задач выбираем пункт Создание названий и титров. Выбираем пункт Добавить название в начале фильма. Вводим название фильма. Измените анимацию текста, его шрифт и цвет. Поэкспериментируйте, просматривая предварительный результат в окне плеера. Примените выбранные свойства, щелкнув по кнопке Готово, добавить название в фильм.

10. Создайте титры в конце фильма. Выполняйте операции самостоятельно, аналогично п. 9.

11. Добавим звуковое сопровождение к фильму. На панели задач выбираем пункт Импорт звуки и музыки. Выбираем местонахождения звуковой информации. В нашем случае воспользуемся готовыми мелодиями, расположенными на сервере. Мое сетевое окружение – Соседние компьютеры - Great – Music и выбираем понравившуюся композицию. Перенесите звуковой файл на раскадровку. Звуковой файл оказался длиннее фильма, необходимо отрезать лишнее, для этого: подведите указатель мыши к крайнему правому положению звуковой ленты и удерживая, переместите до нужного места (указатель принимает вид двойной красной стрелки).

12. Сохраним созданный проект в виде фильма под своей фамилией. Для этого: Файл – Сохранить файл фильма - Мой компьютер – Далее – Введите имя файла, например, Попков 9а – выберите папку своей группы (класса), используя кнопку Обзор – Далее – Установите флажок в пункте – Воспроизвести фильм после нажатия кнопки готово. Нажмите кнопку Готово. Подождите немного, фильм сохраняется в видеоформате.

Контрольные вопросы:

- 1. Понятие мультимедиа.
- 2. Виды мультимедийных устройств.
- 3. Понятие мультимедийных программ.
- 4. Виды мультимедийных программ.
- 5. Возможности программы Windows Movie Maker.
- 6. Технология создания видеоклипа.
- 7. Назначение Шкалы времени.
- 8. Назначение Шкалы раскадровки.
- 9. Дорожки, входящие в состав Шкалы времени.
- 10. Способы сохранения фильма.

*Содержание отчета:*

Ответы на контрольные вопросы.

Подробное изложение хода

### Практическая работа №7

#### Основные сведения об интерфейсе Adobe Pinacle

Цель: изучить основные возможности любительской программы монтажа Adobe Pinacle, выполнение индивидуальных заданий по созданию экранного продукта.

Задание: Создать видео ролик на свободную тему средствами программы Adobe Pinacle

#### Практическая работа №8

#### Основные сведения об интерфейсе VirtualDub

Цель Изучить основные возможности программы Virtual Dub, интерфейс программы, команды и клавиатурные комбинации. Научиться открывать файлы, просматривать информацию о видеофайле, вырезать ненужные фрагменты фильма, сохранять и сжимать видеофайл, переносить кадры внутри фильма, вставлять логотип.

## Практическая часть

Задание 1. Открытие видеофайла. *Откройте какой-либо видеофайл в VirtualDub. Для этого используйте команду меню File→Open Video File либо комбинацию клавиш Ctrl+O.*

Задание 2. Получение информации о видеофайле. Для просмотра информации о видеофайле используйте команду меню *File→File information.*

Задание 3. Вырезание ненужных фрагментов. Часто требуется удалить ненужные кадры из видеозаписи. Например, рекламу из записи телепередачи.

Открываем видеозапись. Находим кадр, с которого начинается фрагмент, который требуется вырезать (перемещаемся к этому кадру при помощи маркера или клавиш и кнопок перемещения по видеоряду).

Помечаем начало удаляемого фрагмента кнопкой <sup>-</sup> или клавишей *Home*.

Затем ишем конец удаляемого фрагмента и отмечаем его кнопкой  $\rightarrow$  или клавишей *End* (рис. 4).

Фрагмент выделен. Чтобы его удалить нажмите Delete.

После вырезания ненужных сцен можно сохранить видеофайл.

Задание 4. Сохранение видеопотока напрямую (без перекодирования).

При сохранении AVI файла необходимо определиться, что вы хотите получить в итоге, и в соответствии с этим сделать некоторые настройки. Возможно сохранение следующим образом:

- Переработка, сжатие, аудио и видео потоков.
- Переработка, сжатие, только видео потока звук остается неизменным.
- Переработка, сжатие, только аудио потока видео остается неизменным.

Выставим настройки видеопотока. Для этого заходим в меню Video (рис. 5). Установим режим Direct Stream copy - прямое копирование (без перекодирования), как аудио, так и видео потоков, что позволяет обрезать в видеофайле ненужные сцены и сохранить уже обрезанную заготовку в исходном формате не теряя при этом качества видео.

Далее выбираем команду меню *File → Save as avi* и сохраняем файл. Задание 5. Перенос кадров внутри фильма.

Выделяем фрагмент, который мы хотим переместить. Нажимаем комбинацию клавиш Ctrl+X. Выбранный фрагмент сохранится в буфере обмена.

Передвигаем маркер (ползунок) в то место файла, в которое мы собираемся вставить сохраненный в буфере обмена фрагмент.

Теперь вставляем выбранный фрагмент комбинацией клавиш Ctrl+V.

Задание 6. Вставка внешнего видео фрагмента.

Передвигаем ползунок в нижней части экрана в то место, в которое мы собираемся вставить внешней видеофрагмент.

Теперь выбираем команду меню *File → Append AVI segment*. Выбираем требуемый файл и нажимаем кнопку «*Открыть*».

Задание 7. Вставка логотипа

Выбираем в меню команду *Video → Filtres*. В открывшемся окне нажимаем кнопку *Add..* (*добавить*). В окне *Filters* выберем *Logo (логотип)* и нажимаем кнопку *OK*.

Откроется диалоговое окно *Filter:logo.* Выбираем требуемое изображение, нажав на кнопку в строке *logo image* (изображение логотипа). Ползунком *Opacity* можно изменять прозрачность логотипа. Можно менять местоположение логотипа, нажимая кнопки *Justification*. После выбора нужных параметров нажимаем кнопку *ОК*.

Нажмите на кнопку - , чтобы просмотреть результат.

Задание 8. Настройка компрессии.

Покажем, как произвести настройку сжатия видео в видеофайле.

В главном меню выберем *Video→ Compression* (Сжатие).

В открывшемся окне *Select video compression* (Выбор метода сжатия видео) отображаются все имеющиеся видеокодеки с помощью которых производится сжатие видео.

Выберем, например, кодек *DivX® 6.6.1 Codec*

В окне Select video compression (рис. 6) нажмите на кнопку *Configure*. Откроется диалоговое окно Codec Properties (свойства кодека), показанное на рис. 7. Здесь можно установить скорость потока. Чем выше значение в поле bitrate, тем качественнее изображение и тем больше места будет занимать видео на компьютере. Неплохое качество получается при bitrate = 800 kbps (килобит в секунду).

Установите режим обработки Full processing mode (полная переработка потока). Для этого нужно зайти в меню Video (см. рис. 5).

Теперь сохраним видеофайл командой *File → Save as AVI*.

Это может занять некоторое время, которое зависит от мощности компьютера. Контрольные вопросы

**1.** Каковы основные возможности программы VirtualDub?

- **2.** Какие команды перемещения между кадрами вам известны?
- **3.** Как открыть файл?
- **4.** Как получить информацию о видеофайле?
- **5.** Каким образом можно удалить ненужные фрагменты из видеозаписи?
- **6.** Как сохранить видео в программе VirtualDub без перекодирования?
- **7.** Можно ли с помощью VirtualDub соединить (склеить) несколько

видеофрагментов?

**8.** Как вставить логотип в видеозапись?

*Содержание отчета:*

Ответы на контрольные вопросы.

Подробное изложение хода

### **Самостоятельная работа**

1. Поиск и анализ медиаресурсов по различным учебным дисциплинам, в том числе и на иностранных языках (письменный отчет).

2. Подготовка мультимедийных материалов по предмету (письменный отчет с гиперссылками).

3. Разработка сценария урока с применением мультимедиа.

4. Информационные ресурсы - источники медиатекстов для гуманитарных дисциплин (письменный отчет).

5. Ресурсы конференции TED как источник медиатекстов. Возможности использования в естественно-научных и гуманитарных предметах (письменный отчет).

6. Скрайбинг и его использование в образовании. Создание скрайб-ролика по образовательной теме (прислать ссылку в Moodle).

Задания выполняются в электронной форме. Результаты загружаются в курс в системе Moodle для проверки преподавателем и хранятся в виде электронного портфолио.

#### **6. Критерии оценивания результатов освоения дисциплины (модуля)**

6.1. Оценочные средства и критерии оценивания для текущей аттестации

Текущий контроль проводится на практических занятиях во время контактной работы с преподавателем в соответствии с расписанием занятий, а также во время самостоятельной работы обучающихся без присутствия преподавателя с последующей проверкой результатов преподавателем в системе Moodle.

#### **Оценочное средство**

- 1. Подобрать фрагменты файлов формата WAV, MP3, MIDI.
- 2. Подобрать музыкальный фрагмент звукового файла формата MIDI, аналогичный исследуемому фрагменту формата WAV, и оценить его размер и качество звучания.
- 3. Удалите часть фрагмента в любой программе редактирования аудиофайлов.
- 4. Сравните размер файлов до и после обрезки.
- 5. Выполнить монтаж видео из картинок, имеющихся на ПК и добавить к нему звуковую дорожку.

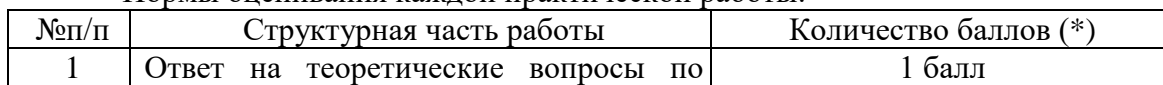

#### Нормы оценивания каждой практической работы:

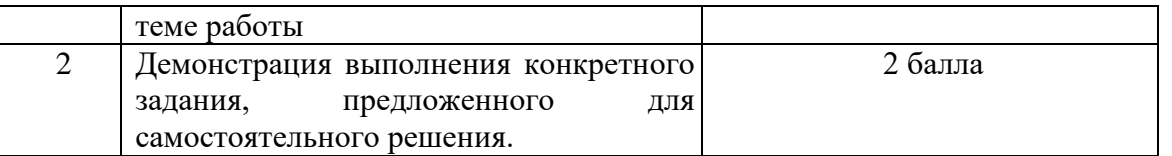

Оценка «зачтено» за работу выставляется, если набрано не менее 2 баллов, в противном случае за работу выставляется «не зачтено».

**Критерий оценивания ответов на вопросы по теме работы**: за каждый правильный ответ - 1 балл. Ответ засчитывается, если студент дает правильный ответ и демонстрирует его на конкретном примере, ориентируется в настройках и интерфейсе программы.

## **6.2. Оценочные средства и критерии оценивания для промежуточной аттестации**

### **Критерий получения зачета**

Зачет выставляется по результатам работы студента в течение семестра согласно Положению о текущем контроле успеваемости и промежуточной аттестации студентов в федеральном государственном бюджетном образовательном учреждении высшего профессионального образования «Смоленский государственный университет» (утверждено приказом ректора от 24 апреля 2014 г. №01-36).

Зачет выставляется по итогам практических занятий (текущей успеваемости) в электронном курсе Moodle, а также на основе представленных обучающимися материалов самостоятельной работы (отчетов, конспектов), предусмотренных рабочей программой дисциплины.

**Зачтено**: выполнил практический курс в полном объеме, наличие 70% и выше правильно выполненных заданий, представлены все материалы для самостоятельной работы, студент на занятиях демонстрировал владение теоретическим материалом.

**Не зачтено**: студент не выполнил практический курс в полном объёме, не продемонстрировал владение теоретическим материалом и методами решения практических заданий.

#### **Критерий получения зачета**

Зачет выставляется по результатам работы студента в течение семестра согласно Положению о текущем контроле успеваемости и промежуточной аттестации студентов в федеральном государственном бюджетном образовательном учреждении высшего профессионального образования «Смоленский государственный университет» (утверждено приказом ректора от 24 апреля 2014 г. №01-36).

Зачет выставляется по итогам практических занятий (текущей успеваемости) в электронном курсе Moodle, а также на основе представленных обучающимися материалов самостоятельной работы (отчетов, конспектов), предусмотренных рабочей программой дисциплины.

**Зачтено**: выполнил практический курс в полном объеме, наличие 70% и выше правильно выполненных заданий, представлены все материалы для самостоятельной работы, студент на занятиях демонстрировал владение теоретическим материалом.

**Не зачтено**: студент не выполнил практический курс в полном объёме, не продемонстрировал владение теоретическим материалом и методами решения практических заданий.

### **7. Перечень основной и дополнительной учебной литературы 7.1. Основная литература**

1. Литвина, Т. В. Дизайн новых медиа : учебник для вузов / Т. В. Литвина. — 2-е изд., испр. и доп. — Москва : Издательство Юрайт, 2019. — 181 с. — (Университеты России). — ISBN 978-5-534-10964-1. — Текст : электронный // ЭБС Юрайт [сайт]. — URL: <https://www.biblio-online.ru/bcode/444485> (дата обращения: 05.02.2020).

2. Цифровые технологии в дизайне. История, теория, практика : учебник и практикум для вузов / А. Н. Лаврентьев [и др.] ; под редакцией А. Н. Лаврентьева. — 2-е изд., испр. и доп. — Москва : Издательство Юрайт, 2019. — 208 с. — (Авторский учебник). — ISBN 978-5-534-07962-3. — Текст : электронный // ЭБС Юрайт [сайт]. — URL:<https://www.biblio-online.ru/bcode/424029> (дата обращения: 06.02.2020).

### **7.2. Дополнительная литература**

1. Черткова, Е. А. Компьютерные технологии обучения : учебник для вузов / Е. А. Черткова. — 2-е изд., испр. и доп. — Москва : Издательство Юрайт, 2019. — 250 с. — (Университеты России). — ISBN 978-5-534-07491-8. — Текст : электронный // ЭБС Юрайт [сайт]. — URL: <https://www.biblio-online.ru/bcode/437244> (дата обращения: 06.02.2020).

# **7.3. Перечень ресурсов информационно-телекоммуникационной сети «Интернет»**

- 1. [Сайт научной электронной библиотеки Elibrary.ru](http://elibrary.ru/defaultx.asp) -<https://elibrary.ru/>
- 2. Система Google Scholar (Академия) - <https://scholar.google.ru/>
- 3. Учебный портал по использованию ЭОР в образовательной деятельности [eor.it.ru](http://eor.it.ru/)

### **8. Материально-техническое обеспечение**

Учебная аудитория для проведения занятий лекционного и семинарского типа, групповых и индивидуальных консультаций, текущего контроля и промежуточной аттестации, оснащенная следующим оборудованием: стандартная учебная мебель (28 учебных посадочных мест), стол и стул для преподавателя – по 1 шт., кафедра для лектора – 1 шт., доска настенная трехэлементная – 1 шт., напольный мобильный проекционный экран DA-LITE – 1 шт., мультимедиапроектор BenQ – 1 шт., ноутбук Lenovo – 1шт., колонки Genius – 1 шт., персональные компьютеры, объединенные в сеть с выходом в Интернет, – 16 шт.

Помещение для самостоятельной работы (библиотека СмолГУ): читальный зал библиотеки (учебная мебель на 100 посадочных мест, компьютеры – 2 шт.), отдел электронных ресурсов библиотеки (учебная мебель на 15 посадочных мест, компьютерный класс с выходом в сеть Интернет (12 компьютеров).

### **9. Программное обеспечение**

Microsoft Open License (Windows XP, 7, 8, 10, Server, Office 2003-2016), Лицензия 66920993 от 24.05.2016, до 31.05.2018

Microsoft Open License (Windows XP, 7, 8, 10, Server, Office 2003-2016), Лицензия 66975477 от 03.06.2016, до 30.06.2018

Dr. Web Server/Desktop Security Suite (Антивирус) Лицензия EE4E-QN5S-6FG2-N76B (Ежегодное обновление)

Kaspersky Endpoint Security для бизнеса – Стандартный, Лицензия 1FB6151216081242, ежегодное обновление.

### **Электронные библиотечные системы и электронная информационнообразовательная среда**

Электронная библиотечная система «ЭБС ЮРАЙТ», Договор № 3074 от 15.11.2017, ежегодное обновление

СДО Русский Moodle 3KL Norm с техническим обслуживанием, Акт на передачу прав №УТДЮ0001785 от 06.12.2016, ежегодное обновление

## ДОКУМЕНТ ПОДПИСАН ЭЛЕКТРОННОЙ ПОДПИСЬЮ

Сертификат: 03B6A3C600B7ADA9B742A1E041DE7D81B0 Владелец: Артеменков Михаил Николаевич Действителен: с 04.10.2021 до 07.10.2022